001.001.017

2010/01/30

This manual is not a contractual document and the information herein is subject to change without notice.

# **CONTENTS**

| For  | your safety                                    | . 4 |
|------|------------------------------------------------|-----|
| Get  | ting Started                                   | . 5 |
|      | Phone Overview                                 | . 5 |
|      | To insert the battery                          | . 5 |
|      | Charging the battery                           | . 6 |
|      | Turn on and turn off the phone                 | . 6 |
|      | Vol P settings                                 | . 6 |
|      | WiFi network settings                          | . 6 |
|      | Standby                                        | . 7 |
|      | Flight Mode                                    | . 7 |
|      | Navigation                                     | . 7 |
|      | Shortcuts                                      | . 7 |
|      | Essential indicators                           | . 9 |
|      | Entering text                                  | 11  |
|      | Auto keypad lock                               | 11  |
| Call | ing                                            | 12  |
|      | To make a call                                 | 12  |
|      | To make an international call                  | 12  |
|      | To answer a call                               | 12  |
|      | To reject a call                               | 12  |
|      | To change the ear speaker volume during a call | 13  |
|      | To mute the microphone during a call           | 13  |
|      | To turn the handsfree on during a call         |     |
| Pho  | nebook                                         |     |
|      | To view your contact list                      | 13  |
|      | To add a new contact                           |     |
| Spe  | ed Dial                                        | 14  |
|      | To set one speed dial                          | 14  |
|      | To delete one speed dial                       | 14  |
|      | To make a speed dial call                      |     |
| Con  | tact group                                     | 14  |
|      | To create a group                              | 15  |
| Pho  | nebook Capacity                                |     |
|      | To view your phonebook capacity                |     |
| Call | History                                        |     |
|      | To view your call history                      |     |

| Call duration                            | 16 |
|------------------------------------------|----|
| To check the call time                   | 16 |
| Organizer                                | 17 |
| Alarm clock                              | 17 |
| To set one new alarm clock               | 17 |
| To close, clear, or edit one alarm clock | 18 |
| Calendar                                 | 18 |
| To create a new event                    | 18 |
| Calendar view                            | 19 |
| Manage your calendar events              | 19 |
| Calendar settings                        | 19 |
| World clock                              | 19 |
| Calculator                               | 20 |
| Advanced calculation                     | 21 |
| Profiles                                 | 21 |
| Settings                                 | 21 |
| Personalization                          | 22 |
| Wallpapers                               | 22 |
| Skins                                    | 22 |
| Lighting                                 | 22 |
| Time                                     | 23 |
| Language                                 | 24 |
| WiFi settings                            | 24 |
| To view your WiFi network                | 24 |
| To add a new Wifi network                |    |
| Call settings                            | 28 |
| Call divert                              | 28 |
| Security                                 |    |
| To activate phone lock                   |    |
| To change phone lock code                |    |
| Factory reset                            |    |
| My phone info                            |    |
| Admin Menu                               | 30 |
| Ping Test                                | 30 |
| Vol P Setting                            | 31 |
| Codec                                    |    |
| Roaming                                  | 33 |

# For your safety

Read the complete user guide carefully. Not following them may be dangerous or illegal.

- SWITCH ON SAFELY Do not switch the phone on when wireless phone use is prohibited or when it may cause interference or danger.
- ROAD SAFETY COMES FIRST Obey all local laws. Always keep your hands free to operate the vehicle while driving.
- INTERFERENCE All wireless phone may be susceptible to interference, which could affect performance.
- SWITCH OFF IN HOSPITALS Follow any restrictions. Switch the phone off near medical equipments.
- SWITCH OFF IN AIRCRAFT Follow any restrictions, Wireless phone can cause interference in aircraft.
- SWITCH OFF WHEN REFUELING Do not use the device at a refueling point. Do not use near fuel or chemicals.
- SWITCH OFF NEAR BLASTING Follow any restrictions. Do not use the phone where blasting is in progress.
- USE SENSIBLY Use only in the normal position as explained in the product documentation. Do not touch the antenna unnecessary.
- QUALIFIED SERVICE Only qualified personnel may install or repair the product.
- ENCHANCEMENT AND BATTERIES Use only approved enhancements and batteries. Do not connect incompatible product.
- Not WATER-RESISTANCE Your device is not water-resistant. Keep it dry.
- BACK-UP COPIES Remember to make back-up copies or keep a written record of all important information stored in your phone.
- CONNECTING TO OTHER DEVICES When connecting to any other device, read its user guide for detailed safety instructions. Do not connect incompatible products.

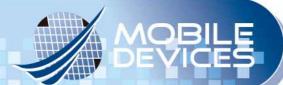

# **Getting Started**

# **Phone Overview**

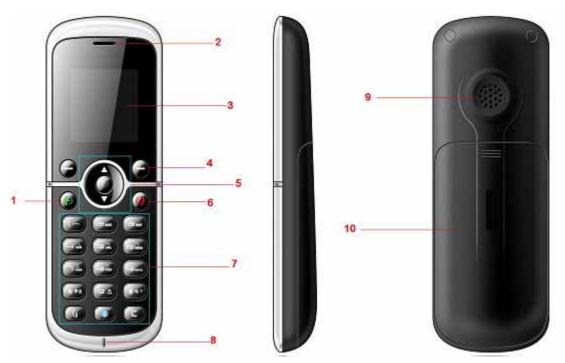

| 1  | Call Key              |
|----|-----------------------|
| 2  | Earphone speaker      |
| 3  | Screen                |
| 4  | C Key                 |
| 5  | Navigation Key        |
| 6  | End Key and Power Key |
| 7  | Keypad                |
| 8  | Microphone            |
| 9  | Loudspeaker           |
| 10 | Battery Cover         |

# To insert the battery

Before starting to use your phone, you need to insert the battery.

- 1. Remove the battery cover.
- 2. Insert the battery with the label facing up.
- 3. Close the battery cover into place.

#### Charging the battery

The phone battery is partly charged when you buy it. You can use the phone while it is charging.

- 1. Connect the charger to the phone. It takes about 4 hours to fully charge the battery. It will take longer if you use the phone while charging.
- 2. Remove the charger by pulling the plug backwards.

When the phone is turned on, you can check the charging status in standby.

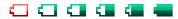

Otherwise, you can press any key to view the screen which will indicate the charging status as well.

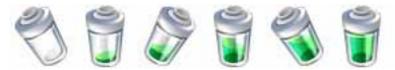

## Turn on and turn off the phone

To turn on and turn off the phone

- 1. Press and hold down (power key) to turn the phone on.
- 2. Press and hold down (power key) to turn the phone off.

## Vol P settings

Your phone normally has a default VoIP settings based on your service provider's information. You may have the settings from your service provider already installed in your phone or you may receive the settings from the service provider as a special text message. You also can add more VoIP settings manually. See "VoIP settings" P. 31.

## WiFi network settings

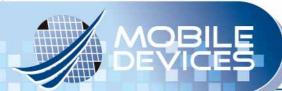

Your phone normally has a default WiFi network settings based on your service provider information. You may have the settings from your service provider already installed in your phone or you may receive the settings from the service provider as a special text message. You also can add more WiFi network settings manually. See "WiFi settings" P. 24.

#### **Standby**

After you have turned your phone on and the number or service provider of the phone appears, the view is called standby.

#### Flight Mode

If you turn on your phone and Flight mode is activated, you will be given the option of using your phone either in Normal Mode with full functionality, or Flight Mode with limited functionality. WiFi network will be disconnected to prevent from disturbing sensitive equipments.

Please follow on board regulations and flight crew's instructions for use of electronic devices.

## To view flight mode

- 1. From standby select Menu > Setting > WiFi settings > Flight Mode
- 2. Press the navigation key or to turn on or turn off Flight Mode.
- 3. Press (L) to save this mode.

## **Navigation**

The main menus are shown as icons and submenus are shown as a list.

## To navigate the phone menus

- 1. From Standby select Menu.
- 2. Use navigation key to move through the main menus and submenus.

#### **Shortcuts**

You can use keypad shortcuts to go directly to a menu or functions. From Standby, pressing the key below will guide you

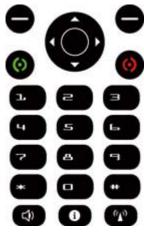

| Press Key               | Go To        |
|-------------------------|--------------|
| <b>●</b> <sub>(L)</sub> | Main Menu    |
| <b>●</b> (R)            | Phonebook    |
|                         | AP Search    |
| <b>*</b>                | Profiles     |
| •                       | Alarm        |
| •                       | Calendar     |
|                         | Main Menu    |
| <b>(</b> )              | Dialed Calls |
| 0                       | Phone Info.  |

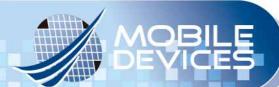

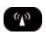

WiFi Settings

#### **Essential indicators**

Some illustrations will show on the screen in standby.

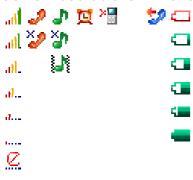

| Group 1  |                                                   |
|----------|---------------------------------------------------|
| <u>Ø</u> | No WiFi network                                   |
| 1        | The signal strength of WiFi network your phone is |
|          | successfully connecting to.                       |
| d        | The signal strength of WiFi network your phone is |
|          | successfully connecting to.                       |
| al       | The signal strength of WiFi network your phone is |
|          | successfully connecting to.                       |
| atl      | The signal strength of WiFi network your phone is |
|          | successfully connecting to.                       |
| atl.     | The signal strength of WiFi network your phone is |
|          | successfully connecting to.                       |
| attl     | The signal strength of WiFi network your phone is |
|          | successfully connecting to.                       |
| X<br>    | The signal strength of WiFi network your phone is |
|          | unsuccessfully connecting to.                     |
| X<br>d   | The signal strength of WiFi network your phone is |
|          | unsuccessfully connecting to.                     |

| ×<br>al | The signal strength of WiFi network your phone is |
|---------|---------------------------------------------------|
|         | unsuccessfully connecting to.                     |
| all     | The signal strength of WiFi network your phone is |
|         | unsuccessfully connecting to.                     |
| äll.    | The signal strength of WiFi network your phone is |
|         | unsuccessfully connecting to.                     |
| XIII    | The signal strength of WiFi network your phone is |
|         | unsuccessfully connecting to.                     |

| Group 2 | ×2 2                                                    |
|---------|---------------------------------------------------------|
| ×2      | The phone is unsuccessfully registering to your service |
|         | provider's SIP server.                                  |
| 2       | The phone is successfully registering to your service   |
|         | provider's SIP server.                                  |

| Group 3  |                                                       |
|----------|-------------------------------------------------------|
|          | The phone does vibrate for an incoming call.          |
| <b>₩</b> | The phone does ring and vibrate for an incoming call. |
| a)       | The phone does ring for an incoming call.             |
| ×        | The phone does not ring for an incoming call.         |

| Group 4 | <u>u</u>           |
|---------|--------------------|
| 덫       | Alarm clock is on. |

| Group 5 | ×                      |
|---------|------------------------|
| X       | You have missed calls. |

| Group 6 | 2                  |
|---------|--------------------|
| 2       | Call divert is on. |

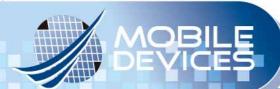

| Group 7 |                       |
|---------|-----------------------|
|         | The battery capacity. |
|         | The battery capacity. |
|         | The battery capacity. |
| -       | The battery capacity. |
| 4       | The battery capacity. |
| -       | The battery capacity. |

#### **Entering text**

You can use multitap text input to enter text.

- When you enter text, press □ to shift among uppercase letters (AB), lowercase letters (ab), and uppercase/lowercase letters (Ab).
- When you enter text, press to shift between uppercase/lowercase letters (Ab) and numbers (123).
- When you enter text, press and then press to to enter numbers.
- When you enter text, press, and select symbols from the table.
- When you enter text, press to repeatedly until the desired letter appears. When a word is written, press and hold to add a space.
- When you enter text, press to enter one dot "." under the input method of uppercase/lowercase letters (Ab).

## Auto keypad lock

Use the auto keypad lock to prevent accidental keypresses.

- 1. From standby select Menu > Settings > Personalize > Auto key lock.
- 2. Use navigation key to select the settings you prefer to and save.
- 3. The keypad lock will be on automatically when the phone is idle to the time you have set.
- 4. When the lock is on, "Unlock" will be shown on the screen.
- 5. To unlock, press (L), and then press ...

# **Calling**

You need to turn on your phone and be within connecting to WiFi network and registering to SIP server successfully.

#### To make a call

- 1. From standby enter a phone number (with international country code and area code if applicable).
- 2. Press **o** to make this call.
- 3. Press to end this call.

#### To make an international call

- 1. From standby press till " + " sign appears.
- 2. Enter the country code, area code (without the first zero), and phone number.
- 3. Press **o** to make this call. It will show **i** icon on the screen.
- 4. Press on to end this call. It will show icon on the screen.

#### To answer a call

- 1. When a call is coming, it will show icon on the screen.
- 2. Press to answer this call.

## To reject a call

- 1. When a call is coming, it will show icon on the screen.
- 2. Press oto reject this call.

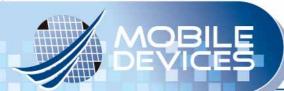

#### To change the ear speaker volume during a call

Press the navigation key  $\bigcirc$  (L) or  $\bigcirc$  (R) to change the ear speaker volume when you are on the phone.

#### To mute the microphone during a call

When you are on the phone,

- 1. Press (R) to mute the microphone.
- 2. Press (R) again to resume.

#### To turn the handsfree on during a call

When you are on the phone,

- 1. Press to turn on the handsfree.
- 2. Press again to turn off the handsfree.

Do not hold your phone near your ear when the handsfree is in use because the volume may be extremely loud.

#### **Phonebook**

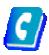

You can save names, numbers, and personal information in Phonebook which are saved in the phone memory.

## To view your contact list

- 1. From standby select Menu > Phonebook > Phonebook.
- 2. Press the navigation key or to view your contact list.
- 3. You can enter the name you have saved in the phonebook in the top column, and then the name you are looking for will be highlighted.
- Press (R) and select "Open" for details.
- Press (R) and select "Call" to make a call.
- Press (R) and select "Edit" to edit details.
- Press (R) and select "New" to add a new contact.

- Press **(**R) and select "Delete" to delete a contact.
- Press (R) and select "Delete all" to delete all contacts.

#### To add a new contact

- 1. From standby, select Menu > Phonebook > New Contact.
- 2. Enter the name, numbers, and personal information. See "Entering text" P. 11 for details.
- Press (L) and select "I nput" to shift the input method.
- Press 
   (L) and select "Set as default" to set the number as default number for the new contact.
- Press (L) and select "Save" for the new contact.
- Press (L) and select "Cancel" to cancel the new contact.

## **Speed Dial**

Speed dialing lets you select nine contacts that you can dial quickly. The contact you can save in positions from 1 to 9.

## To set one speed dial

- 1. From standby select Menu > Phonebook > Speed dial.
- 2. Select one number and Press (L), press the number directly or press (L) again to assign a contact from your phonebook.

## To delete one speed dial

- 1. From standby, select Menu > Phonebook > Speed dial.
- 2. Press (L) and select "Clear" to clear the speed dialing assignment.

## To make a speed dial call

- 1. From standby pressing and holding one number 1 to 9 will make a speed dial call.
- 2. Press oto end this call.

## **Contact group**

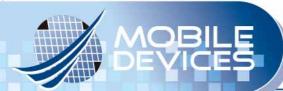

You can organize your contacts. One default group is given as "Blacklist". Once you have assigned your contacts to this "Blacklist" group, it will help you to screen the numbers you do not want to answer.

#### To create a group

- 1. From standby select Menu > Phonebook > Groups.
- 2. Press the navigation key or to view your group list.
- 3. Press (L) and select "New group" to create a group.
- 4. Enter the name you want to give to the group.
- 5. Press (L) and select "Save" to save the group.
- 6. Select the group and press (L) and
- Select "Open" to view the contacts of the group.
- Select "Edit" to edit the contact of the group.
- Select "Ringtone" to assign the ringtone of the group.
- Select "I con" to assign to icon of the group.
- Select "Rename" to rename the group.
- Select "Delete" to delete the group from your group lists.

# **Phonebook Capacity**

You can view your phonebook memory. 200 contacts can be saved in your phonebook.

## To view your phonebook capacity

- 1. From standby select Menu > Phonebook > Capacity.
- 2. It will show the quantity of your contacts that you have used.

# **Call History**

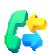

You can view information about recent calls.

## To view your call history

1. From standby, select Menu > Call history.

- 2. Press the navigation key or or and
- Select "All calls" to view your recently all calls history, including missed calls, dialed calls and received calls.
- Select "Missed calls" to view your recently missed calls.
- Select "Dialed calls" to view your recently dialed calls.
- Select "Received calls" to view your recently received calls.
- 3. While you are viewing your call history, press (L) and
- Select "Open details" for details.
- Select "Call" to make a call.
- Select "Save number" to a new contact or a existing contact.
- Select "Delete" to delete a call history.
- Select "Delete all calls" to delete all call history.

#### Call duration

You can check the duration of your last call, incoming calls, outgoing calls, and the total time of your calls.

#### To check the call time

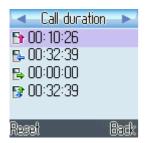

- 1. From standby select Menu > Call history > Call duration.
  - Shows your last call duration.
  - Shows your incoming call duration.
  - Shows your outgoing call duration.
  - Shows the total time of your calls.

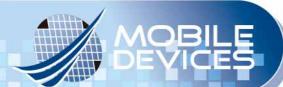

- 2. Select one call duration and press  $\bigcirc$  (L) and
  - Press (L) to select "Yes" if you want to reset the timer.
  - Press (R) to select "No" if you do not want to reset the timer.

## **Organizer**

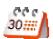

Organizer helps you to organize your life well. It provides the functions of "Alarm Clock", "Calendar", "World Clock", and "Calculator".

#### Alarm clock

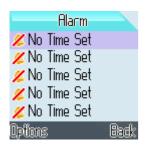

You can set five alarms and give each alarm different configurations.

#### To set one new alarm clock

- 1. From standby select Menu > Organizer > Alarm clock.
- 2. Press (L) and select "Edit" to edit the configurations of the alarm and the icon
  - Shows the time at present.
  - Shows the time of a day that alarm has to be activated.
  - Shows the day of a week that alarm has to be activated.
  - Shows the sound of this alarm signal.
  - Shows the times of this alarm signal which has to be activated.

- Shows the interval of this alarm signal which has to be activated.
- Shows the note you can make for this alarm.
- 3. Press (L) to save this alarm setting.

#### To close, clear, or edit one alarm clock

You can clear the alarm clock you have set.

- 1. From standby select Menu > Organizer > Alarm clock.
- 2. Press the navigation key or and select one alarm.
- 3. Press (L) and
  - Select "Close" to close the alarm clock.
  - Select "Clear" to clear the alarm clock setting.
  - Select "Edit" to edit the alarm clock setting.

#### Calendar

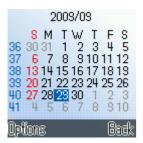

You can use calendar to remind you of meetings, dates, travels, vacations, anniversaries and so on. It will help you track of your tasks and other notes.

#### To create a new event

- 4. From standby select Menu > Organizer > Calendar.
- 5. Press the navigation key or and select one date.
- 6. Press (L) and select "New event"
- 7. Set the selected event type, new subject, location, date, time, duration, and reminder.
- 8. Press (L) to save this event.

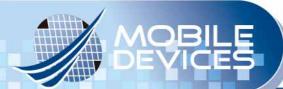

#### Calendar view

You can view the calendar in different ways.

- 1. From standby select Menu > Organizer > Calendar.
  - Press 2 to shift monthly view.
  - Press 5 to shift weekly view.
  - Press 8 to shift day view.
  - Press 1 to go to last week.
  - Press 4 to go to last month.
  - Press 7 to go to last year.
  - Press 3 to go to next week.
  - Press 6 to go to next month.
  - Press 9 to go to next year.
  - Press (L) and select "Go to date", then enter the date, and press (L) to go to a certain date.

## Manage your calendar events

You can delete past events in your calendar to save space of your phone memory.

To delete more than one event at a time, go to monthly view, and

- 1. Press (L) and select "Delete events".
  - Select "Before date" and enter the date that the events you want to delete before it.
  - Select "All events" and press \varTheta (L) to delete all events.

## Calendar settings

You can modify your default calendar settings.

- 1. From standby select Menu > Organizer > Calendar.
- 2. Press (L) and select "Settings". You can modify the default settings of duration, alarm tone, calendar view.

#### World clock

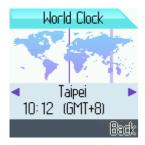

World clock shows current local time in cities in all time zones.

- 1. From standby select Menu > Organizer > World clock.
- 2. Press the navigation key or to view current local time in cities.

#### Calculator

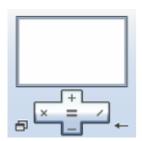

The calculator in your phone provides you basic arithmetic functions, addition, subtraction, multiplication, and division are included.

- 1. From standby select Menu > Organizer > Calculator.
- 2. When 0 is displayed on the screen,
  - Enter the first number in the calculation.
  - Press the navigation key , ♠, or to perform the calculation.
  - Enter the second number in the calculation.
  - Repeat the sequence as many times as it is necessary.
  - Press the navigation key to get the calculated result.
  - Press for decimal point.
  - Press for negative or positive.

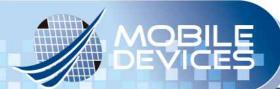

#### Advanced calculation

To perform advanced calculation, press (L) and

- Select "Clear all" to clear the number and 0 is displayed on the screen.
- Select "M+" to save the number on the screen as positive in the memory.
- Select "M-" to save the number on the screen as negative in the memory.
- Select "MR" to recall the number amount saved in the memory.
- Select "MC" to clear the number saved in the memory.

#### **Profiles**

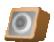

Your phone has various setting groups called profiles for which you can customize the phone tones for different events and environments.

- 1. From standby select Menu > Profile.
- 2. Press the navigation key or and select the desired profile.
- 3. Press (L) and select "Activate" to activate the selected profile.
- 4. Press (L) and select "Settings" to personalize the selected profile.
  - Ring tone
  - Ring volume
  - Vibration setting
  - Dialing tones
  - Keypad tones
  - Keypad volume
  - New message tone
  - On/Off Sound
  - Profile name
- 5. Press the navigation key or to change the setting above.
- 6. Press (L) to save the profile.

# **Settings**

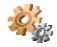

#### Personalize

Personalize contains many elements for personalizing your phone, such as wallpapers, skins, lighting, time, language, and auto key lock.

#### Wallpapers

You can change the background image to the display in the standby mode.

- 1. From standby select Menu > Settings > Personalize > Wallpapers.
- 2. Press the navigation key or and press (L) to view the selected wallpaper.
- 3. Press (L) to save selected wallpaper and your standby illustration will be changed.

#### **Skins**

You can change the color for the button bar of the screen.

- 1. From standby select Menu > Settings > Personalize > Skins.
- 2. Press the navigation key or to view the selected skin.
- 3. Press (L) to save selected skin and your color for the button bar of the screen will be changed.

## Lighting

You can change the lighting of the screen, including brightness, backlight, and contrast.

- 1. From standby select Menu > Settings > Personalize > Lighting.
- 2. Press the navigation key or to the desired setting.
- Press or to adjust the brightness of the screen.
- Press or to select the time of the backlight to be turned off.

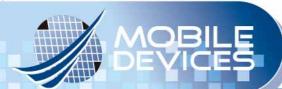

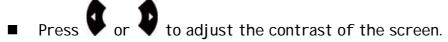

3. Press (L) to save the lighting settings.

#### **Time**

You can correct your time and date of your phone while you are traveling to another country where has time difference.

#### Time and date

1. From standby select Menu > Settings > Personalize > Time > Time and Date.

2. Press the navigation key or to the desired setting.

■ Press ■ to ■ to input the current time.

Press to to input the current date.

■ Press or to select one time format.

■ Press or to select one date format.

3. Press (L) to save the time and date settings.

#### Time server and Time zone

When time server is started, you can correct your time and date according to where the place you are by changing the time zone. Therefore, it is necessary to setup time server before you can correct your time and date by changing the time zone.

- 1. From standby select Menu > Settings > Personalize > Time > Time server.
- 2. Press the navigation key or to the desired setting.
- Press the navigation key or to change the state.
- I nput the NTP Server 1, which is usually set by your service provider already.
- Input the NTP Server 2, which is usually set by your service provider already.
- 3. Press (L) to save the time server settings.

When time server is setup, you can correct your time and date easily by changing the

time zone only.

- 4. From standby select Menu > Settings > Personalize > Time > Time zone.
- 5. Press the navigation key or to change the city.
- 6. Press (L) to save the time zone settings and the time and date of your phone will be corrected.

#### Language

You can change the language of your phone to display.

- 1. From standby select Menu > Settings > Personalize > Language.
- 2. Press the navigation key or to the language setting.
- 3. Press the navigation key or to change the language.
- 4. Press (L) to save the language settings.

#### Typing letter timeout

You can adjust the reaction time of your keypad when you enter text.

- 1. From standby select Menu > Settings > Personalize > Typing letter timeout.
- 2. Press the navigation key or and select the desired setting.
- Expert means that the reaction time of your keypad is short.
- Normal means that the reaction time of your keypad is normal.
- Novice means that the reaction time of your keypad is long.
- 3. Press (L) to save the typing letter timeout settings.

## WiFi settings

You can view your WiFi network setting or add a new WiFi network setting. Before setting by yourself, you need to get the setting information from the WiFi network administrator if it is not open.

## To view your WiFi network

1. From standby select Menu > Settings > WiFi settings > Network Configs.

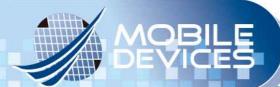

- 2. Press the navigation key or to the desired WiFi network.
- 3. Press (L) and
- Select "Details" for SSID, security, and IP/ DNS Mode information.
- Select "New" to add a new WiFi network.
- Select "Edit" to edit the WiFi network.
- Select "Delete" to delete the WiFi network.

#### To add a new Wifi network

- 1. From standby select Menu > Settings > WiFi settings > Network search.
- 2. Press the navigation key or to the desired Network.
- 3. Press (L) and
- Select "ReScan" for research WiFI Network again.
- Select "Connect" or "Disconnect" to connect or disconnect your phone to the selected WiFi Network.
- Select "Details" for SSID, security, and IP/ DNS Mode information.
- Select "New" to add a new WiFi AP setting.
- Select "Edit" to edit the selected WiFi AP setting.
- 4. For details, please follow the instructions to setup the WiFi network before you can connect to this WiFi network.

#### Step 1: Search for available WiFi networks.

From standby press the navigation key and the screen will show "AP Searching" message.

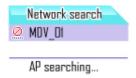

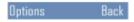

All available networks will be listed.

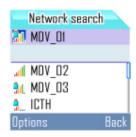

# Step 2: Select one WiFi network from the list and make necessary setup if the selected WiFi network is not in your network configs. list.

Select one WiFi network which is in your network configs. list already and press
 (L) and select "connect" to connect your phone to the selected WiFi network.

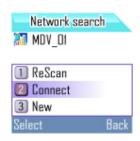

Select one WiFi network which is not in your network configs. list and press (L) and select "connect" to connect your phone to the selected WiFi network. Since it is not in your network configs. list, you are required to fill in the necessary information based on its security type and IP type.

⇒ Security Type Settings

| Security Type                                                                | Further<br>Setting | Further Setting Info.     |
|------------------------------------------------------------------------------|--------------------|---------------------------|
| No Security  Security settings No Security/WEP /WPA  No Security  Next  Back | X                  | X                         |
| WEP 64                                                                       | Index              | Please input Index No and |

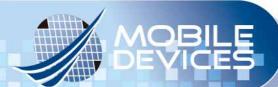

| Security settings No Security/WEP /WPA  WEP64 Index I Next Back             |       | Passward                              |
|-----------------------------------------------------------------------------|-------|---------------------------------------|
| WEP 128  Security settings No Security/WEP /WPA  WEP128 Index I Next Back   | Index | Please input Index No and<br>Passward |
| WPA-PSK  Security settings No Security/WEP /WPA  WPA-PSK  Key  Next  Back   | Key   | Please input Passward                 |
| WPA2-PSK  Security settings No Security/WEP /WPA  WPA2-PSK  Key  Next  Back | Key   | Please input Passward                 |

# ⇒ IP Type Settings

| IP Type | Further<br>Setting | Further Setting Info. |
|---------|--------------------|-----------------------|
| DHCP    | Х                  | X                     |

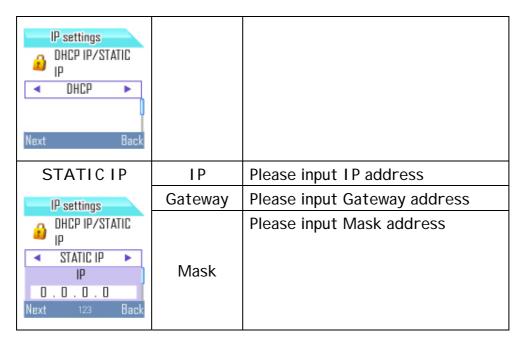

#### Call settings

You can set the answer mode in the call settings.

- 1. From standby select Menu > Settings > Call settings.
- 2. Press the navigation key or and select "answer mode".
- 3. Press the navigation key or to the desired setting.
- Select "send key" means that you have to press to answer incoming calls.
- Select "any key" means that you can press any key to answer incoming calls.
- 4. Press (L) to save the call settings.

#### Call divert

Call divert allows you to divert your incoming calls to another phone number. For details, please contact your service provider.

- 1. From standby select Menu > Settings > Call divert.
- 2. Press the navigation key or or and select one option
- Divert all calls please select "Unconditional"
- Divert calls when your call is busy please select "Busy."

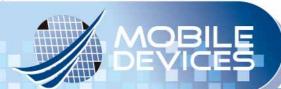

- Divert call when your call is no reply please select "No reply."
- 3. Set the divert option yes (activate) or no (cancel) to turn on or turn off the divert function.

Above divert options can be activated at the same time.

#### Security

When phone lock is activated, the code is required when the phone is switched on. Avoid using access code similar to the emergency number to prevent accidental dialing of the emergency number.

If you forget the codes, contact your service provide.

#### To activate phone lock

- 1. From standby select Menu > Settings > Security > Phonelock.
- 2. Press the navigation key or and select "Activate".
- 3. Press (L) and one box will appear to ask you to enter one password.
- 4. Press (L) to activate it.

## To change phone lock code

The code can be used to lock the phone in order to avoid unauthorized usage. The factory setting for the code is 1234. To avoid unauthorized usage, please change the lock code when you get the phone. Keep the new code secret and in a safe place separating from your phone.

- 1. From standby select Menu > Settings > Security > change phone code.
  - Enter your current phone code.
  - Enter your new phone code.
  - Enter your new phone code again as verification.

## Factory reset

You can reset your phone to the factory settings, including profiles, personalization, WiFi settings, passwords, and so on.

- 1. From standby select Menu > Settings > Factory reset.
- 2. Enter the password which is given from your service provider.

3. When the password is confirmed, the settings will be back to factory settings.

#### My phone info.

You can view your phone information.

- 1. From standby select Menu > Settings > My phone info.
- 2. Press the navigation key or and
- Select "Phone info." will show the phone number, firmware version, and Mac address.
- Select "WLAN info." will show the WLAN your phone is connecting to.
- Select "Network info." will show the network setting your phone is connecting to.

#### **Admin Menu**

Admin Men provides ping test, Vol P setting and coder settings.

#### **Ping Test**

Ping Test can help you identify if the connection of your phone and WiFi network goes well.

- 1. From standby select Menu > Settings > Admin Menu > Ping Test.
- 2. Press the navigation key or and select "Gateway" or "DNS Server".
- 3. Your phone will send messages to the Gateway or DNS Server where your phone is connecting to.
- 4. Press (L) to stop sending messages to the Gateway or DNS Server and get the sending result showing on the screen.

It means the channel between your phone and the Gateway or DNS Server is good if your phone gets all replies.

You can also check the connecting of your phone with another WiFi network by manual input.

- 1. From standby select Menu > Settings > Admin Menu > Ping Test.
- 2. Press the navigation key or and select "Manual Input".
- 3. Input IP address or website address.
- 4. Press (L) to start to connect test.
- 5. Press (L) again to stop sending messages to IP address or website address and

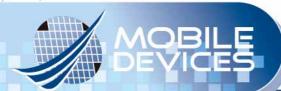

get the sending result showing on the screen.

It means the channel between your phone and another WiFi network is good if your phone gets all replies.

#### Vol P Setting

Vol p Setting is usually setup by your service provider already. Before setting by yourself, you need to get the setting information from your service provider.

#### Setup a new Vol P Profile

- From standby select Menu > Settings > Admin Menu > Vol P Setting.
- 2. Press the navigation key or and select one profile. Input the following information.
- Display Name: The name to display on your phone in standby mode.
- User Name: Should be provided by your service provider.
- Auth. Password: Should be provided by your service provider.
- Domain: Should be provided by your service provider. It is must to fill in the right setting or the Vol P Phone cannot be
  - activated correctly. The format of Domain is IP address sometimes. The compositions of IP address are four integers separated by one dot "."
- 1st Proxy: Should be provided by your service provider. It is must to fill in the right setting or the Vol P Phone cannot be activated correctly. The format of Proxy is IP address following Port no sometimes. One colon ":" has to be added before Port no. The

default port no is 5060 if you do not enter it.

2nd Proxy: Should be provided by your service provider if necessary.

1st Registrar: Should be provided by your service provider. It is must to fill in the right setting or the Vol P Phone cannot be

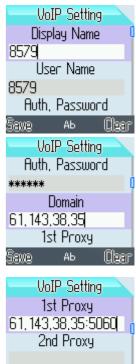

1st Registran

VoIP Setting

1st Registran

61, 143, 38, 35:5060 2nd Registran

OutBound Proxy

activated correctly. The format of Registrar is IP address following Port no sometimes. One colon ":" has to be added before Port no. The default port no is 5060 if you do not enter it.

- 2nd Registrar: Should be provided by your service provider if necessary.
- OutBond Proxy: Should be provided by your service provider if necessary.
- SIP Type: Should be provided by your service provider if necessary.
- User Agent: Should be provided by your service provider if necessary.
- Proxy String: Should be provided by your service provider if necessary.
- Vol P Name: The name of the settings.

See "Entering text" P. 11 for details.

Press (L) to save the settings.
 When setting Proxy, Registrar, OutBond Proxy, User Agent, or Proxy String, you can press (L) and select "Same as domain" for quickly setup if the value is same.

# Activate your Vol P Profile

If you have more than one VoIP profile, you can activate different VoIP profile.

- 1. From standby select Menu > Settings > Admin Menu > Vol P Setting.
- 2. Press the navigation key or and select one profile.
- 3. Press (L) and select "Activate" to activate the selected profile.

#### Codec

Your phone supports three audio compression codec standards, including G.711  $\mu$ -Law, G.711 A-Law, and G.729. It allows you to activate them at the same time. Be sure to activate one of them at least.

## To activate codec

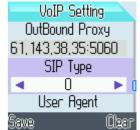

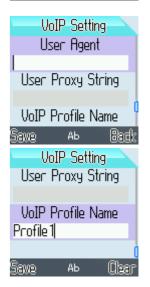

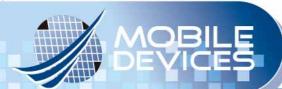

- 1. From standby select Menu > Settings > Admin Menu > Codec.
- 2. Press the navigation key or select one codec standard.
- 3. Press (L) to enable the selected codec.

## To change the priority of the codec

You can change the priority of the codec.

- 1. From standby select Menu > Settings > Admin Menu > Codec.
- 2. Press the navigation key or and select one codec standard.
- 3. Press (L) and select up or down to change the priority.

## Roaming

Your phone supports roaming when more than 1 WiFi network is available if they are in your WiFi (AP) config. list. When you activate roaming, it will allow your phone to shift between or among WiFi networks according to the signal strength.

## To activate roaming

- 1. From standby select Menu > Settings > Admin Menu > Roaming.
- 2. Press the navigation key or to turn on or turn off Roaming Mode.
- 3. Press (L) to save this mode.

#### FCC Warning statement

This equipment has been tested and found to comply with the limits for a class B digital device, pursuant to part 15 of the FCC rules. These limits are designed to provide to provide reasonable protection against harmful interference in a residential installation. This equipment generates, uses and can radiate radio frequency energy and, if not installed and used in accordance with the installation, may cause harmful interference to radio communication. However, there is no guarantee that interference will not occur in a particular installation. if this equipment does cause harmful interference to radio or television reception, which can be determined by turning the equipment off and on, the user is encouraged to try to correct the interference by one or more of the following measures:

- -Reorient or relocate the receiving antenna
- -Increase the separation between the equipment and receiver
- -Connect the equipment into an outlet on a circuit different from that to which the receiver is connected
- -Consult the dealer or an experienced radio / TV technician for help

You are cautioned that changes or modifications not expressly approved by the party responsible for compliance could void your authority to operate the equipment.

This device complies with part 15 of the FCC rules. Operation is subject to the following two conditions

- (1) This device may not cause harmful interference and
- (2) this device must accept any interference received, including interference that may cause undesired operation.

#### FCC RF Radiation Exposure Statement:

- 1. This Transmitter must not be co-located or operating in conjunction with any other antenna or transmitter.
- 2. This equipment complies with FCC RF radiation exposure limits set forth for an

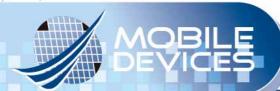

uncontrolled environment. This device was tested for typical lap held operations with the device contacted directly to the human body to the back side of the notebook computer. To maintain compliance with FCC RF exposure compliance requirements, avoid direct contact to the transmitting antenna during transmitting.

#### SAR Exposure

This device has been tested for compliance with FCC RF Exposure (SAR) limits in typical flat configurations.

In order to comply with SAR limits established in the RSS-102 & ANSI C95.1 standards, it is recommended when using a WiFi VolP Phone that the integrated antenna is positioned more than 0cm from your body or nearby persons during extended periods of operation. If the antenna is positioned less than 1.5cm from the user, it is recommended that the user limit the exposure time.